## PARKERING

**Brukerveiledning – Parkering for tilfeldig parkerende**

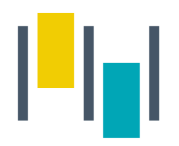

#### Betalingsmuligheter

- 1. SmartPark appen du må alltid starte/stoppe parkering manuelt i appen. Viktig å påse at du registrerer parkeringen i riktig sone.
	- Gyldig betalingskort må være lagt inn under "betalingsmidler" i SmartPark-appen.
- 2. Parkeringen kan forskuddsbetales på p-automaten på området.

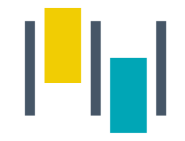

### Med SmartPark App

Når du har parkert, trykker du på P nederst på skjermen i SmartPark App'enKjaretay: EV10059 Fornyes: 06.01.2023, 23:00  $=$ ENDRE Aktiv avtale Θ Parkering avtale

#### NTNU ansatt/student - Ansatt/ student NTNL Kjøretøy: AB12345 Fornyes: 14.01.2023, 23:00 **SLETT AVTALE ENDRE** Aktiv avtale<br>Parkeringsavtale  $\blacksquare$ Ansatteparkering Sluppenvegen 12 BCE - Ansatteparkering Sluppenvegen 12BCE Et kjøretøy må registreres på avtalen for at den skal bli gyldig.

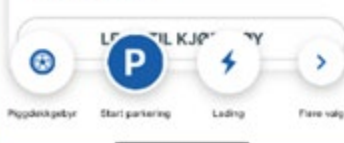

Velg sone og hvilket kjøretøy du skal betale for. (Har du gps aktivert, vil nærmeste sone dukke opp automatisk)

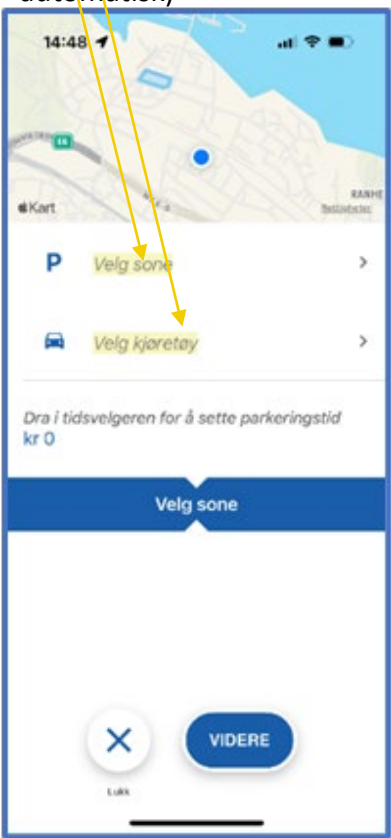

Dra i tidsvelgeren for å velge ønsket parkeringstid, og start parkering.

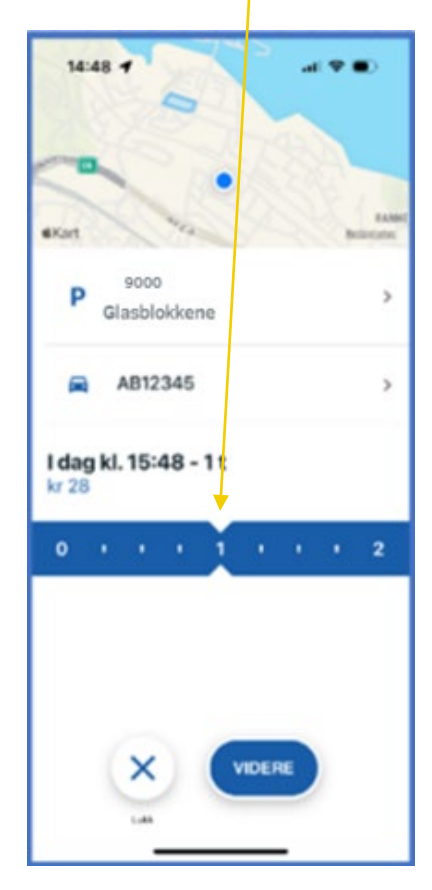

Dersom du har flere betalingskort registrert i appen må du velge betalingskort.

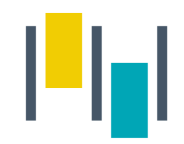

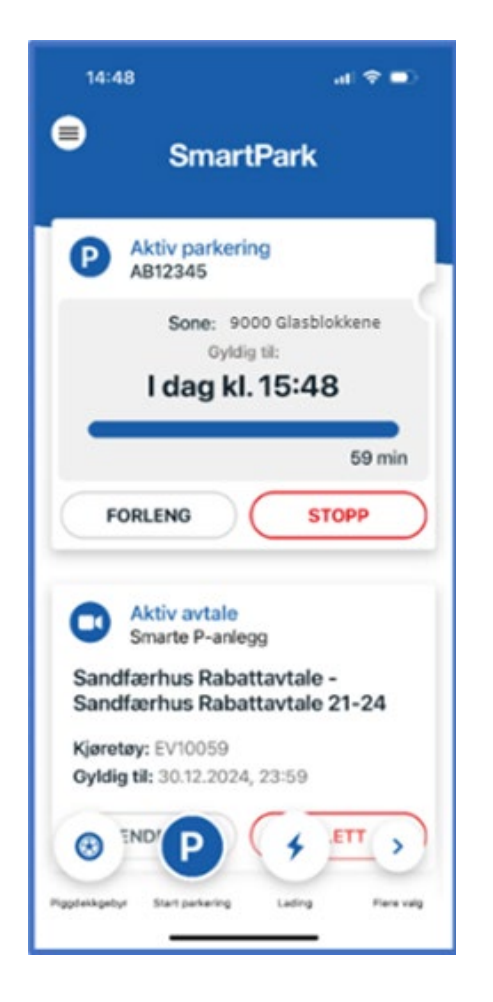

Den aktive parkeringen legger seg da som en boks på forsiden av appen, og der kan man enkelt stoppe eller forlenge parkeringen.

I tillegg kan man stoppe parkering som er startet i appen på web, og motsatt.

# AS I TRONDHEIM H

www.trondheimparkering.no